## Keep Your Business Running Smoothly!!

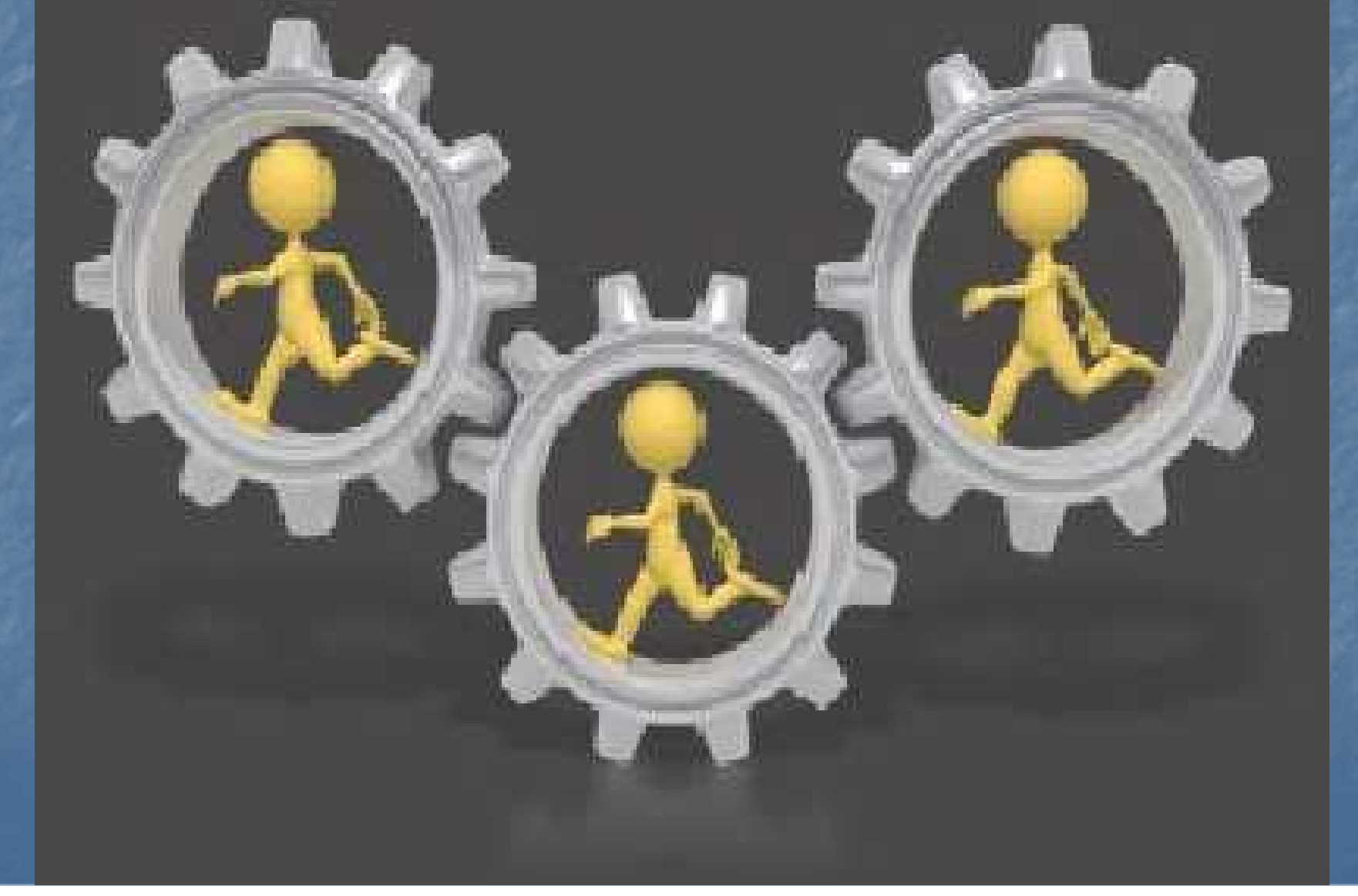

### Use MDS Hidden Assets

■ Tools to help solve customer service questions Helpful reports and alerts to keep billing from being held up Reports to keep the inventory that you are selling and get rid of dead inventory **How files are updated in MDS** 

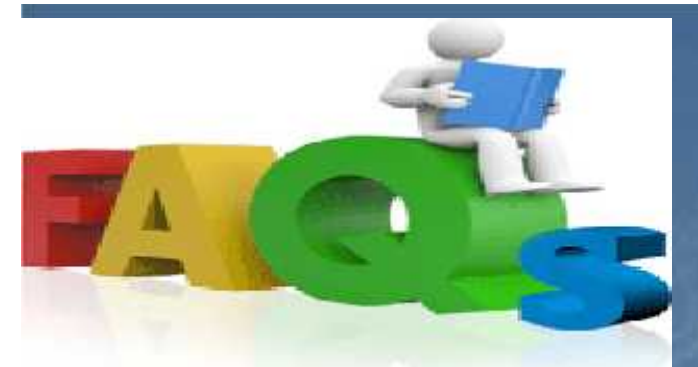

## Where is my order?

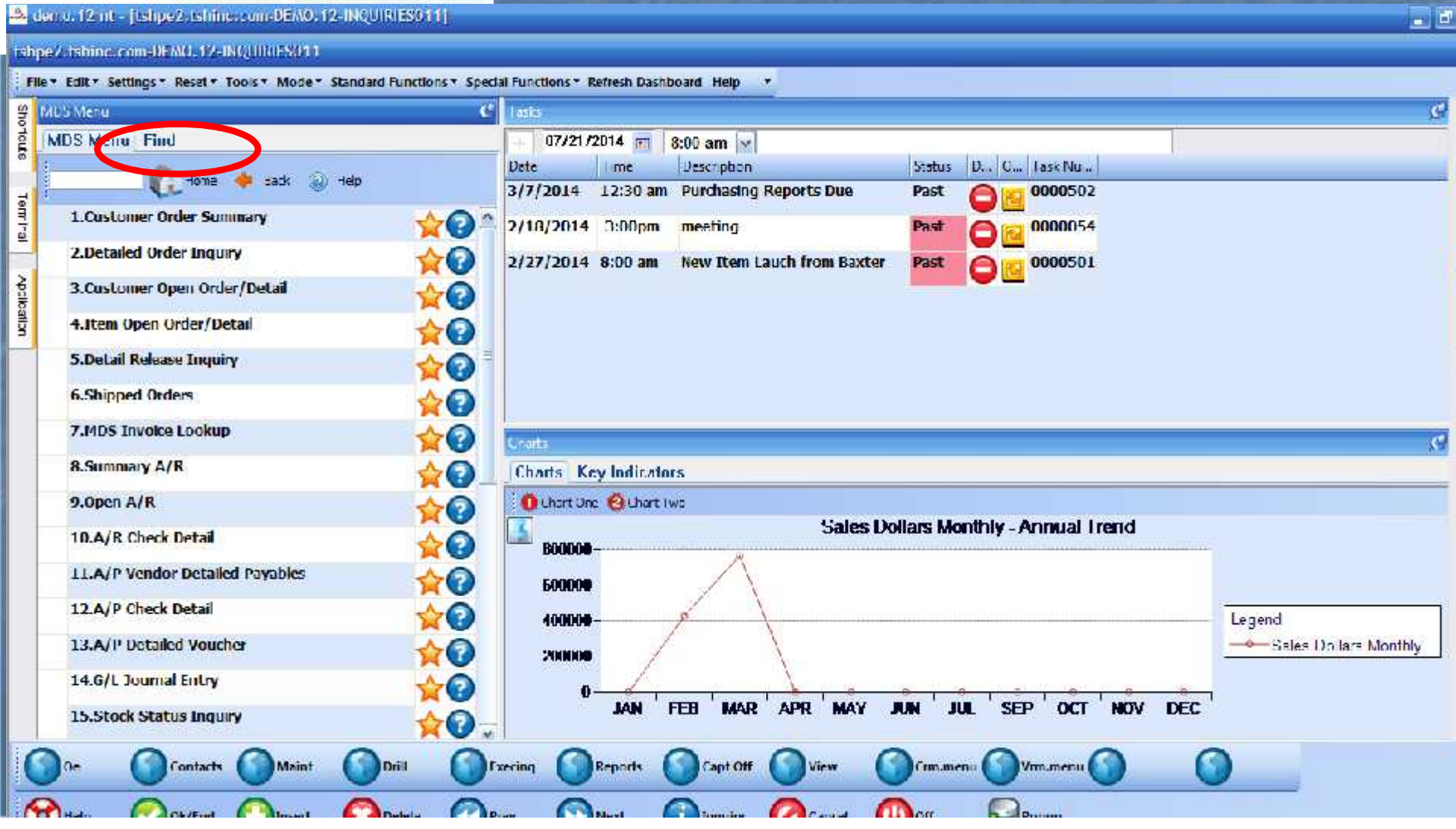

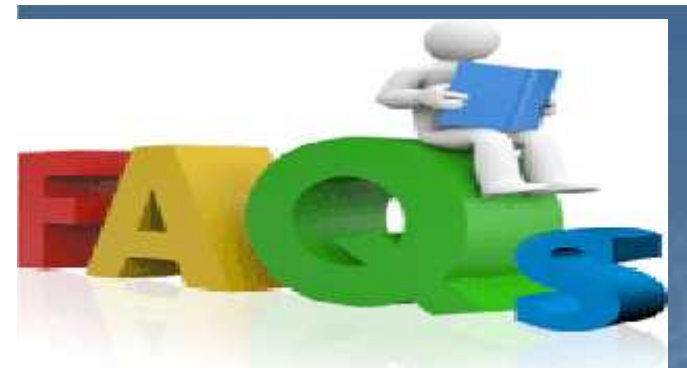

## Where is my order?

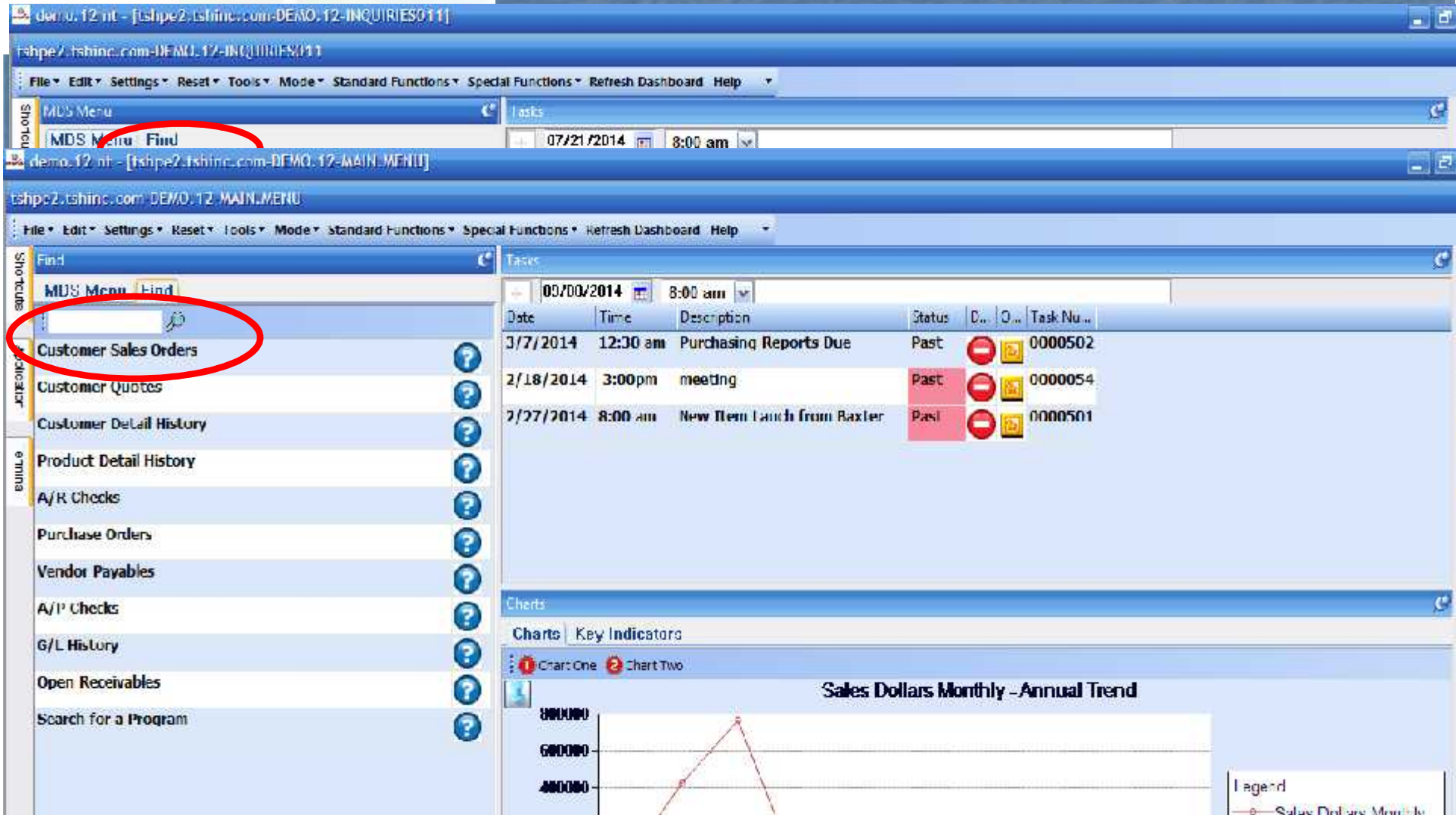

## MDS Order Lookup

 $= 12$ 

#### 12 demo. 12 nt - [tshpe2.tshind.com DEMO. 12 MDS.ORDER.DRILL011\$1]

#### cohpe2.tshing.com-DEMO, 12-MDS.DRDER.DRILL01151

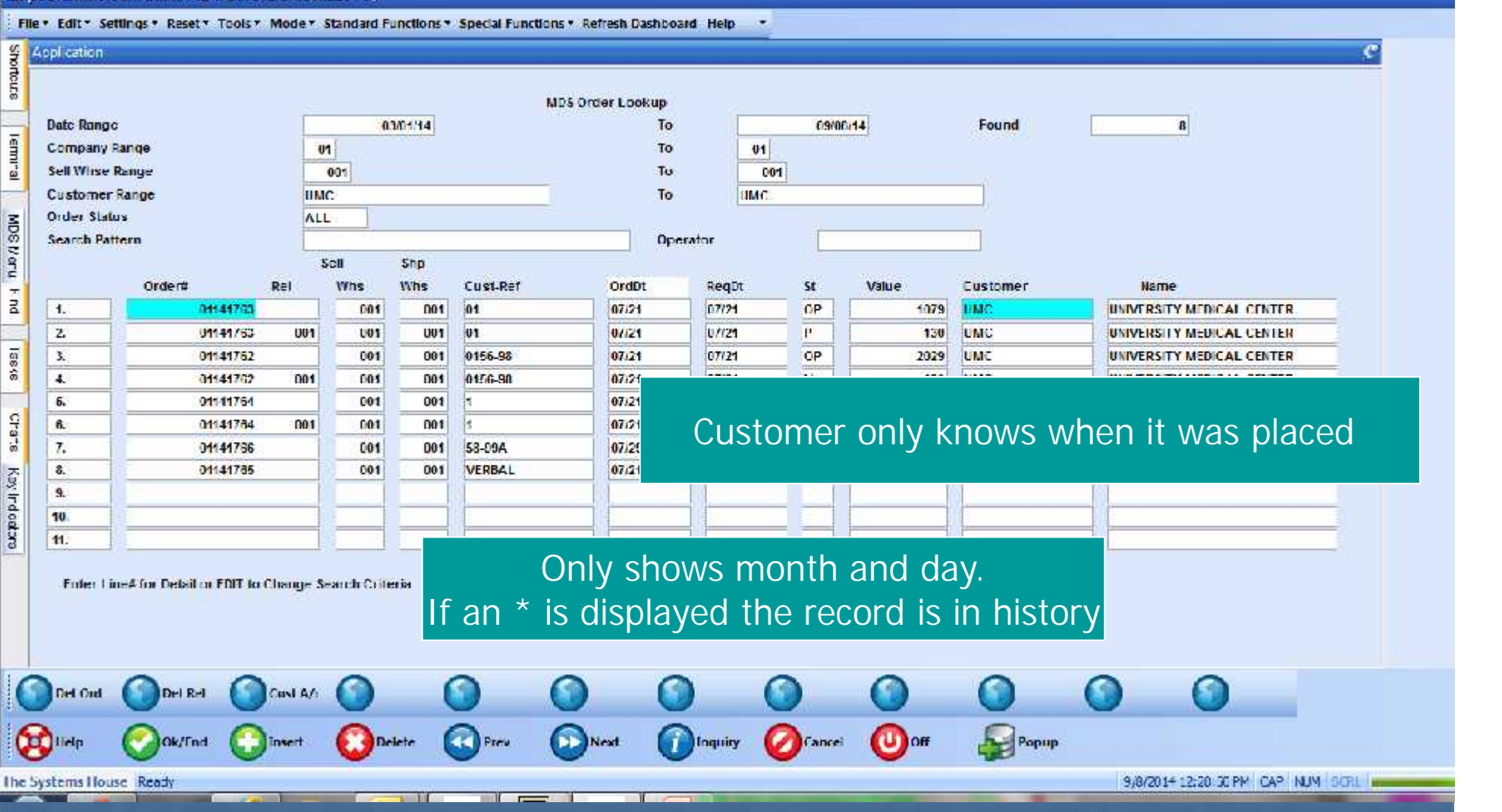

## MDS Order Lookup

 $= 12$ 

#### 12 demo. 12 nt - [tshpe2.tshind.com DEMO. 12 MDS.ORDER.DRILL011\$1]

#### tohps2.tohlnc.com-DEMO, 12-MDS.ORDER.DRILL011\$1

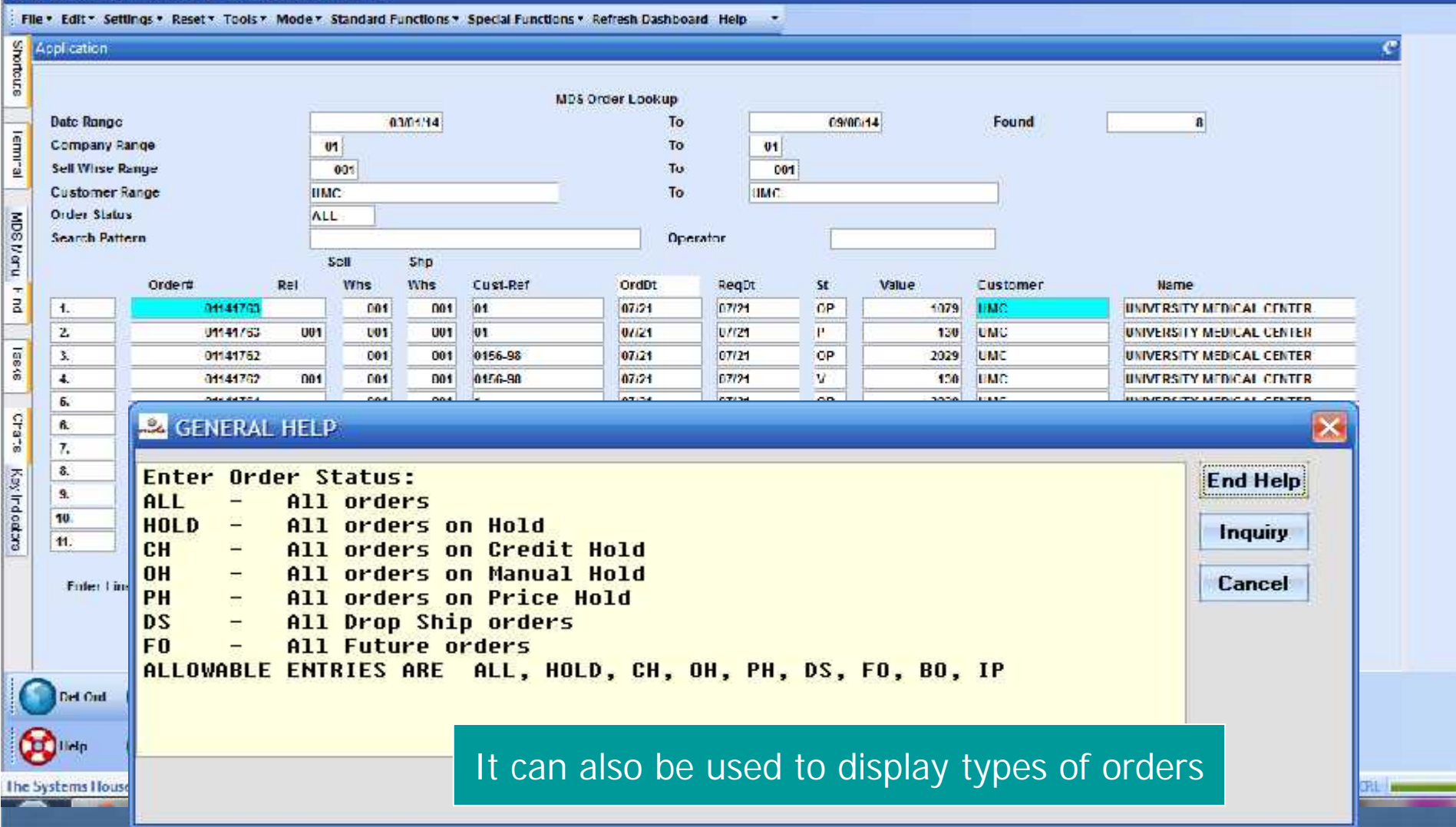

# Customer Po, Web, Quote, or Order No

 $-1$ 

Another Option:

#### 24 demo. 12 nr - [tshpe2.tshinc.com DEMO. 12 DET.000 | 1\$1]

#### tahpe2.tahlnc.com-DEMO, 12-DET.CCC11S1

Hile . Edit . Settings . Reset . Tools . Mode . Standard Functions . Special Functions . Refresh Dashboard Help Shoneurs Application **SA GENERAL HELP** Enter the 8 digit order number, 'EMD' to exit the Full Help Detail Urder Inguil inquiry, or 'U' to use the Uustoner Purchase Urder Ord Date Due Date number to search the Order file. If 'C' is entered, **Fel Inquiry** 01141749 01/15/11 03/15/11 you will then he prompted to enter the Customer POB. ā You can also enter 'O' or 'P' for the Quote/Proforma Cancel lookup, you will be prompted for the 8 digit Rels. Lirs ST Fut DS. O<sub>S</sub> 100 BRC Quote/Proforma number. CP mensow  $000$  $\mathbf{3}$ м D<sub>S</sub>  $01$ **NEW YO** Trn 10016-1 Find PO# 123 Territs laske Lnv **Item Number** Urdered **Description** Wis Orig Ord#  $\mathbf{I}$ GLVF650132  $10<sub>1</sub>$ nx. 18 / NX  $3.1001$  RK 81.00 **Cherte** GEOVE NS LTA MD PWDRFREE **DROP SHIP** GLVE660136  $11 BX$  $1 - 8X$ 10.260 BX 10.26  $\overline{2}$  $1$ **GLOVE NS LTX XLG PEDRERE**  $|001$ COMMENTS Key ndicators  $10$  /  $BX$  $1$  BX 10.260/ BX  $102.50$  $\overline{\mathbf{3}}$ GLVE660132 GLOVE NS LTX MD PWDRFREE **COMMENTS** DROP SHIP 4 r. ï.  $L_{\rm{B}}$ **TOTAL** 193.75 **HAGE 1:0F 2** Enter END to exit, NEXT PG or PREV PG. XXXXXXX ine Itas eader Inv Ing Next Ord **PreviDnt** Specinst. Andit Ist ie rials **U** off **Ilidp** Ok/End insert Popup **Jelete** Cancel The Systems House Ready 7/21/2014 11:00:17 AM CAP NUM SCRL @

Is it on backorder? How can I release it? ■ Specific Order Release ■ Manually Release a Backorder ■ Can be used to Force a Shipment **Order Entry of a New Order to Fill** Backorders on the New Shipment. **Backorder Allocation D** Order Allocation **Release Processing Manual Allocation** 

### Backorder Allocation

 On Demand Auto or Manual process and EOD **Future Orders are Converted EXPARED PROD.AVAIL file for All Backorder Items** ■ Creates ALLOC file for all Orders with Backorders **Assigns Product Based on Order Priority, Customer** Priority and Order Date **Last Step Creates Releases from the ALLOC file** Backorder Priority Changes

### Manual Allocation

 Use this process to be sure your best customers receive hard to get inventory first Use this to also quickly force out inventory for a specific product or product class that has just been received

 This process can't be used with automatic lot selection in order entry

## Manual Allocation

 $P$ 

Redemo.12 nt - [tshpe2.tshind.com DEAO, 12 BACKORDER.ALLOC.PROD.REVIEW012\$1]

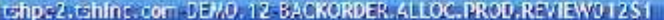

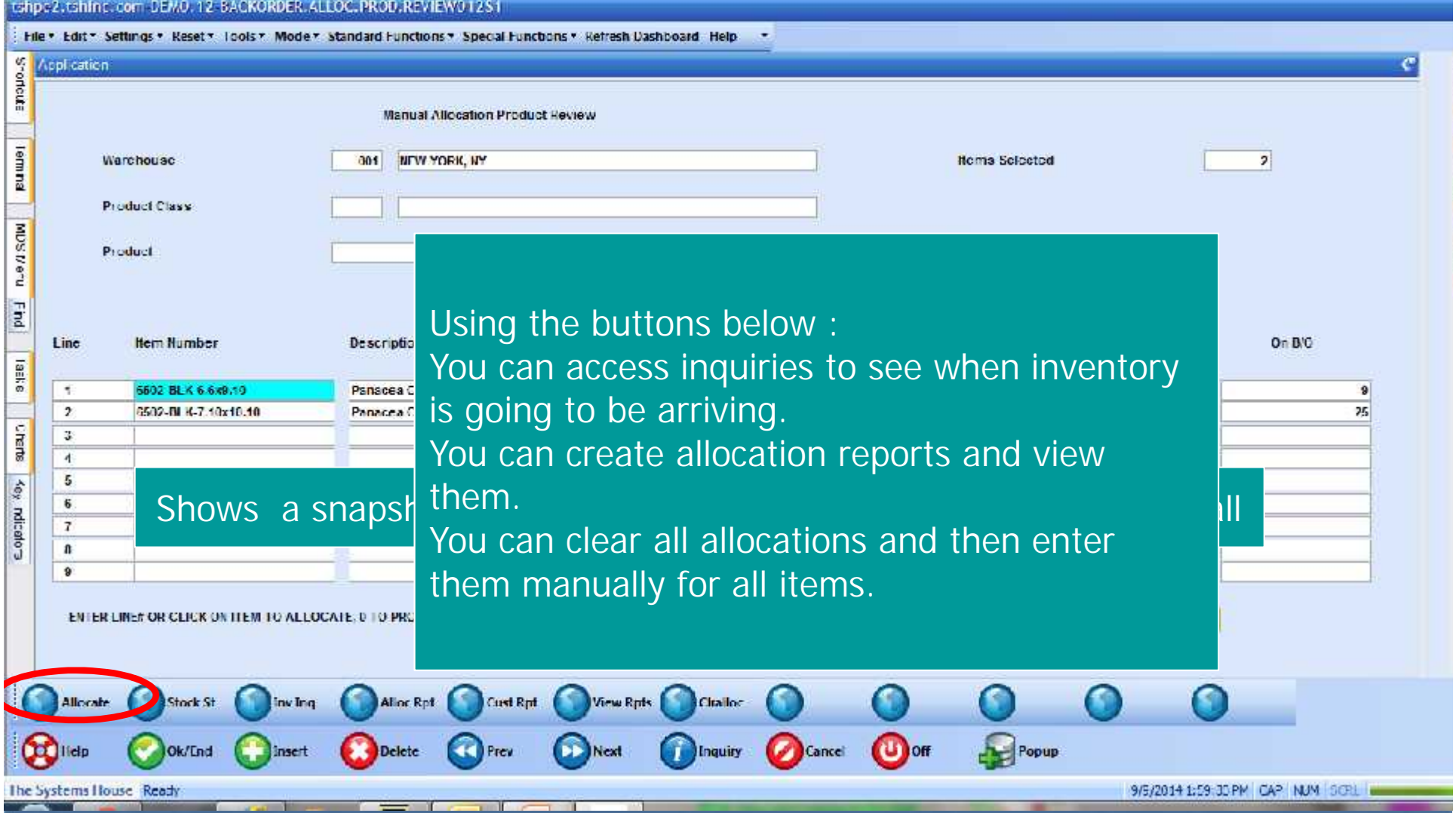

# Manual Allocation

 $-12$ 

Redemo.12 nt [tshpe2.tshind.com DEMO.12 BACKORDER.ALLOC.ORDERS01251]

#### rehps2.tehInd.com DEMO, 12-BACKORDEN.ALLOC.ORDERS0.1251

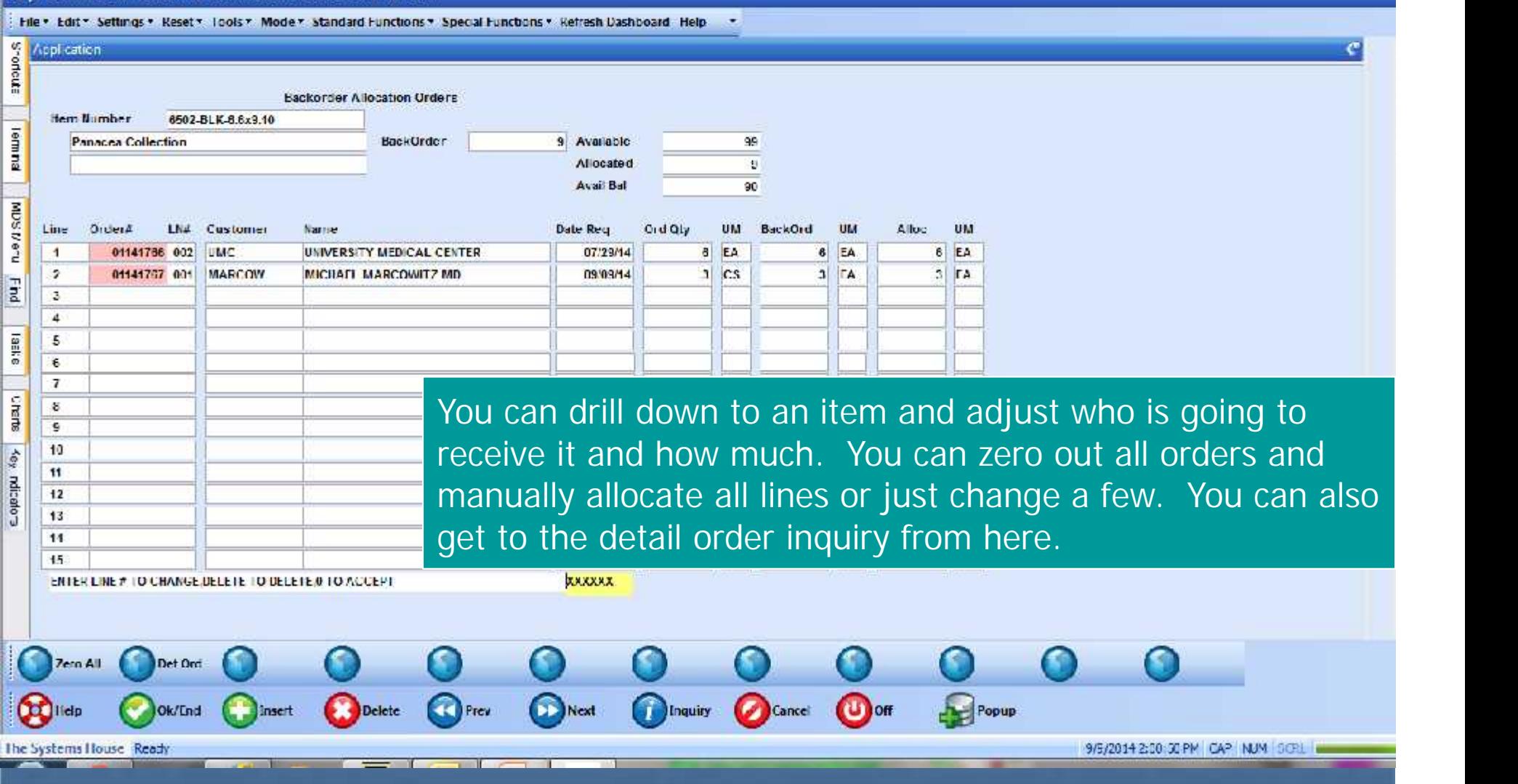

## Not on backorder check the status of the release

 $-1$ 

#### denio. 12 nt - Itshpe2.tshire.com DEMO, 12 DET.REL011511

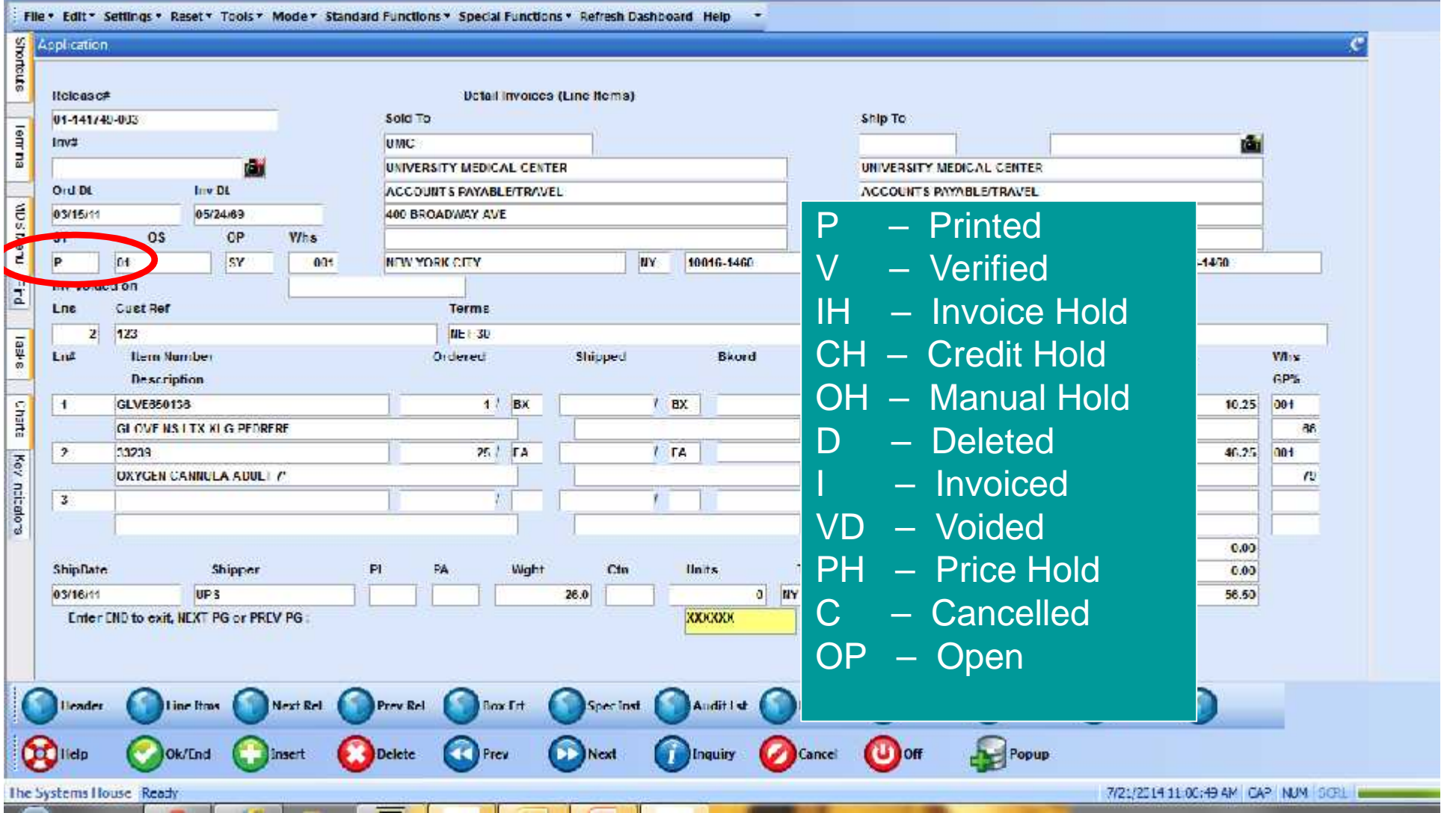

## If it is on hold use one of the following to remove it

**Manual Order Hold Maintenance** ■ Change manual holds for selected orders **Release Maintenance** Remove price hold / invoice error issues Credit Hold / Price Hold Review **Be sure to checkout the new Review Shipments** on price hold feature **Invoice Error Maintenance** ■ Correct credit card failures

## Pending Complete Ship Report

 $\sim$   $\Box$ 

Commen

Tools

1

Sian

CAPT 17004!48333.904!288.pdf - Adobe Reader

File Edit View Wodow Halp

W

Ø

 $f(x) = 1/1$ 16月27日  $\Leftrightarrow$  $\left( -\right)$  $125%$  \* 巨臣  $\mathbf{r}^{\mathcal{B}}$  $\sim$  $\odot$  D

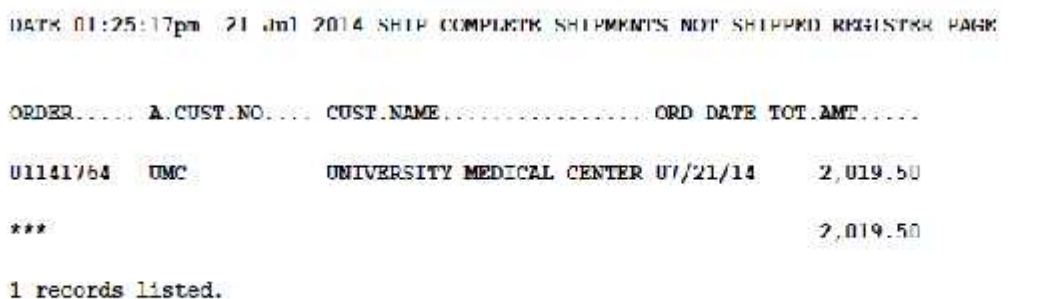

Is your order on this report? Find out what items are missing and contact vendor for an update Remove the ship complete flag in release preview

### Reports to review

Daily In pick GT 2 Days Report

- **Example 1** List all releases that have been printed and sent to the warehouse, but not yet verified
- Price Hold Report
	- **Example 13 External Index** are used to Lists all releases that may or may not have shipped based on your choice. If not shipped you may lose the sale, if shipped you are not getting paid.
- Credit Hold Report
	- **Example 1** List all releases that are waiting approval so they can be shipped
- Order Hold Report
	- **Example 13 Except List all releases that are waiting approval so they can** be shipped

## Shipments Not Invoiced Report / Excel

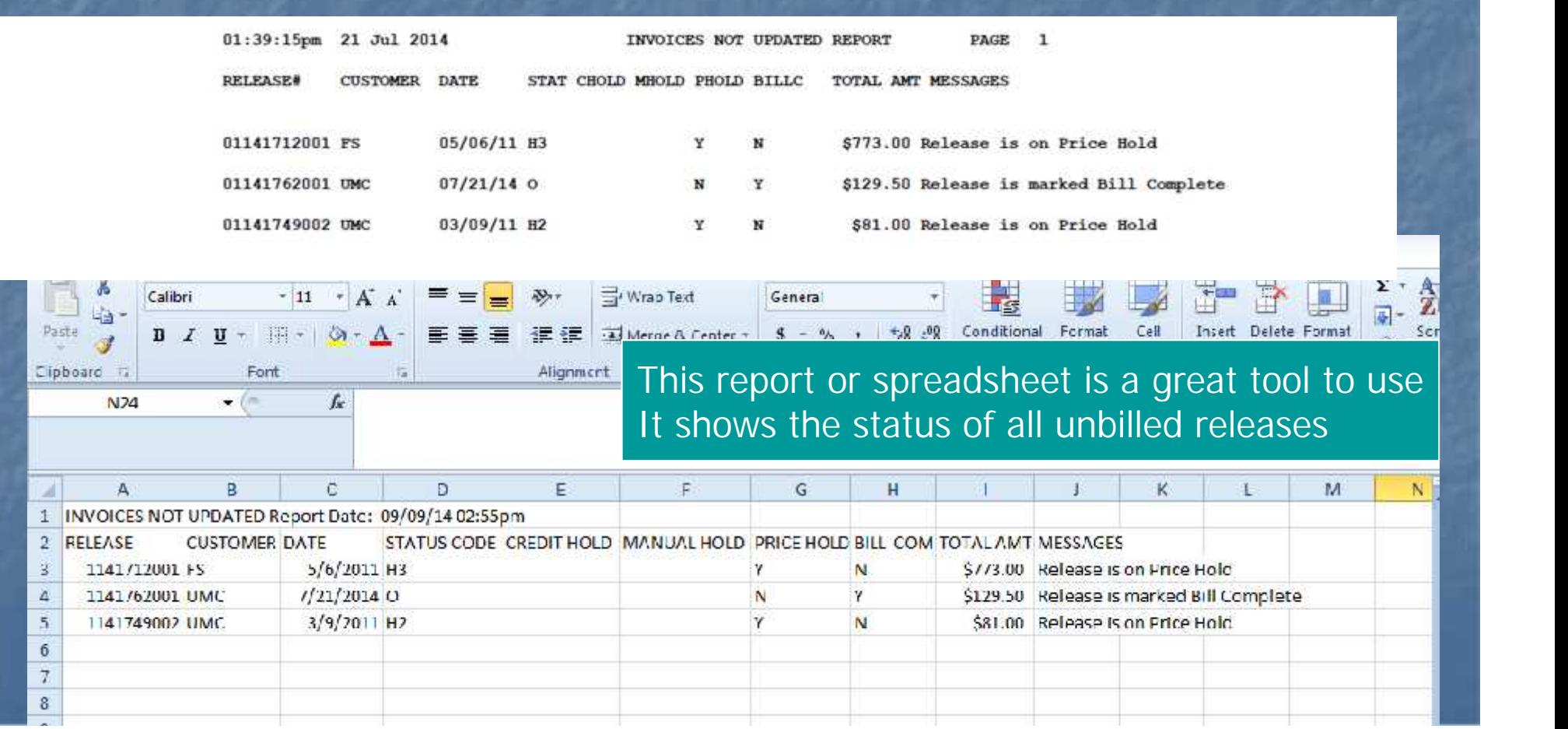

### Additional reports to identify billing issues

- **Bill Complete Shipments not Billed**
- Releases Verified and Not Invoiced
- **Invoiced Releases with Failed Auth Codes Invoice Error Report**

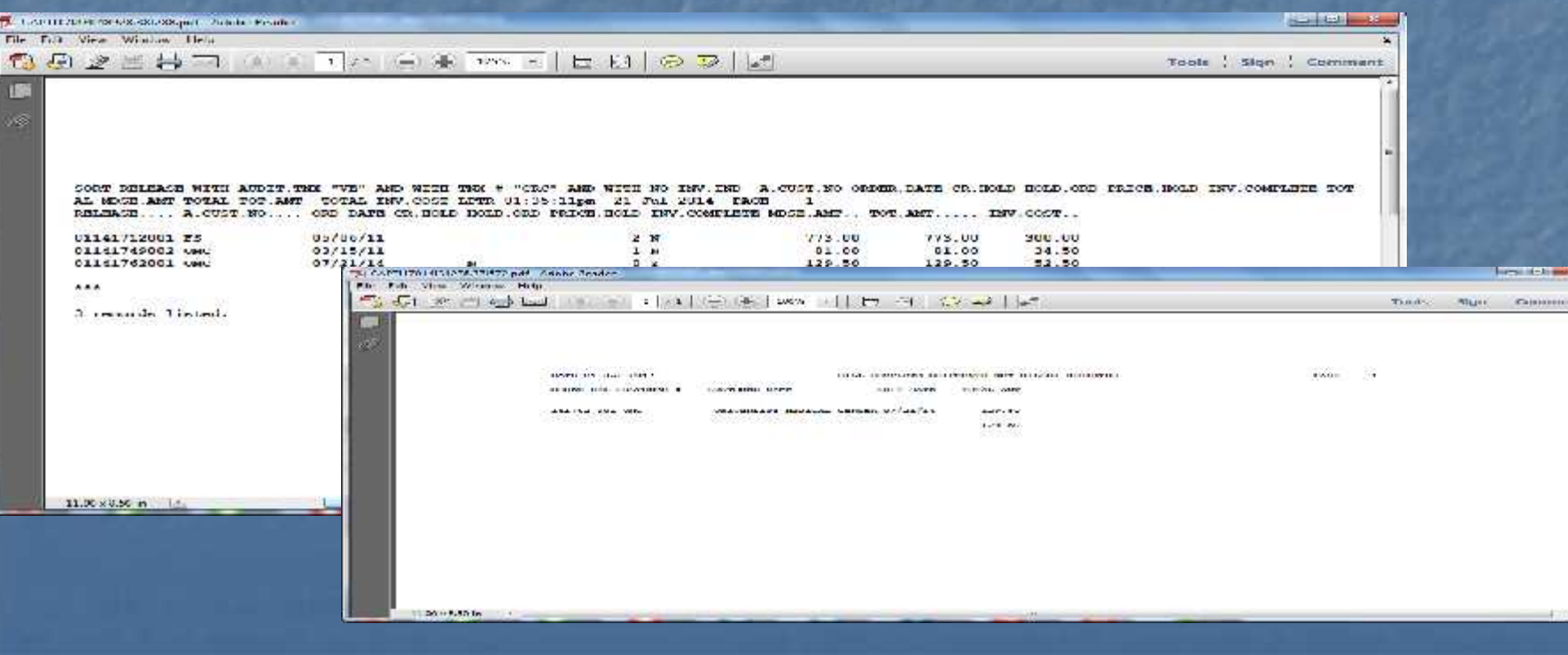

## Backorder Tracing Report

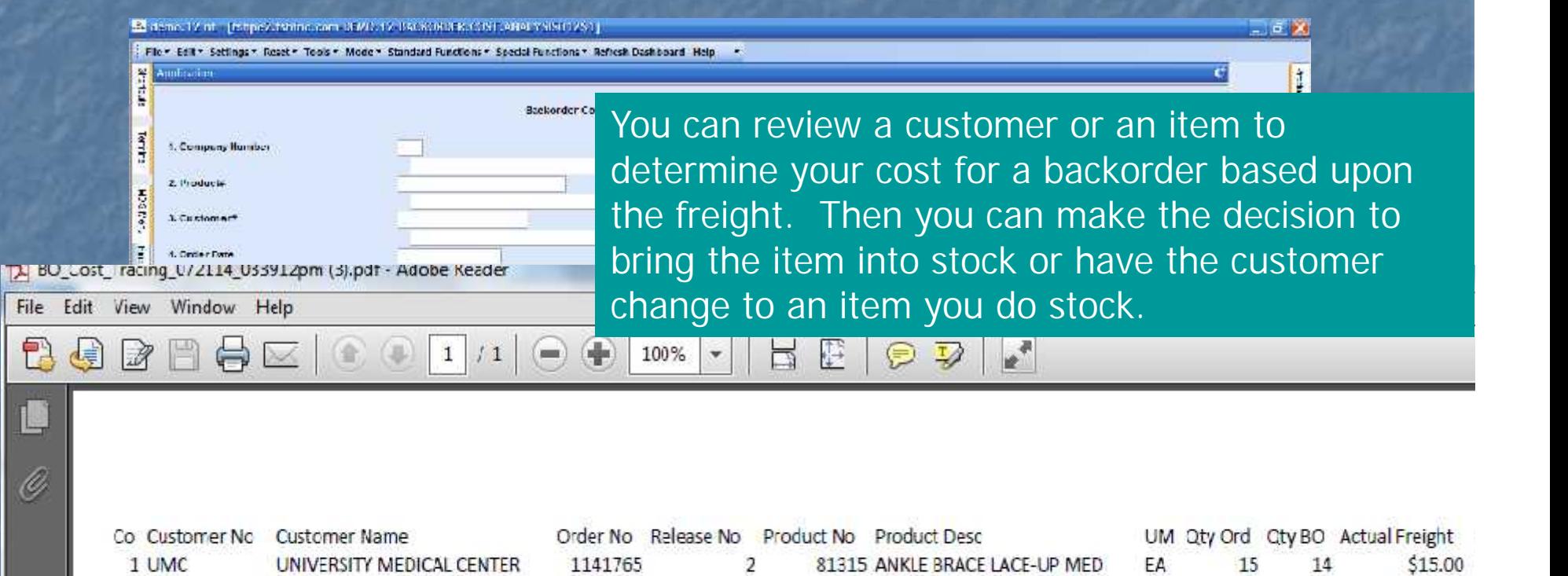

3

 $\overline{4}$ 

4

87057 WRIST&FOREARM SUP LG RT

87057 WRIST&FOREARM SUP LG RT

81315 ANKLE BRACE LACE-UP MED

1141765

1141765

1141765

1 UMC

1 UMC

1 UMC

UNIVERSITY MEDICAL CENTER

UNIVERSITY MEDICAL CENTER

UNIVERSITY MEDICAL CENTER

 $\overline{4}$ 

 $\overline{2}$ 

14

EA

EA

EA

 $\overline{2}$ 

 $\theta$ 

0

\$15.00

\$25.00

\$25.00

## MDS Alerts

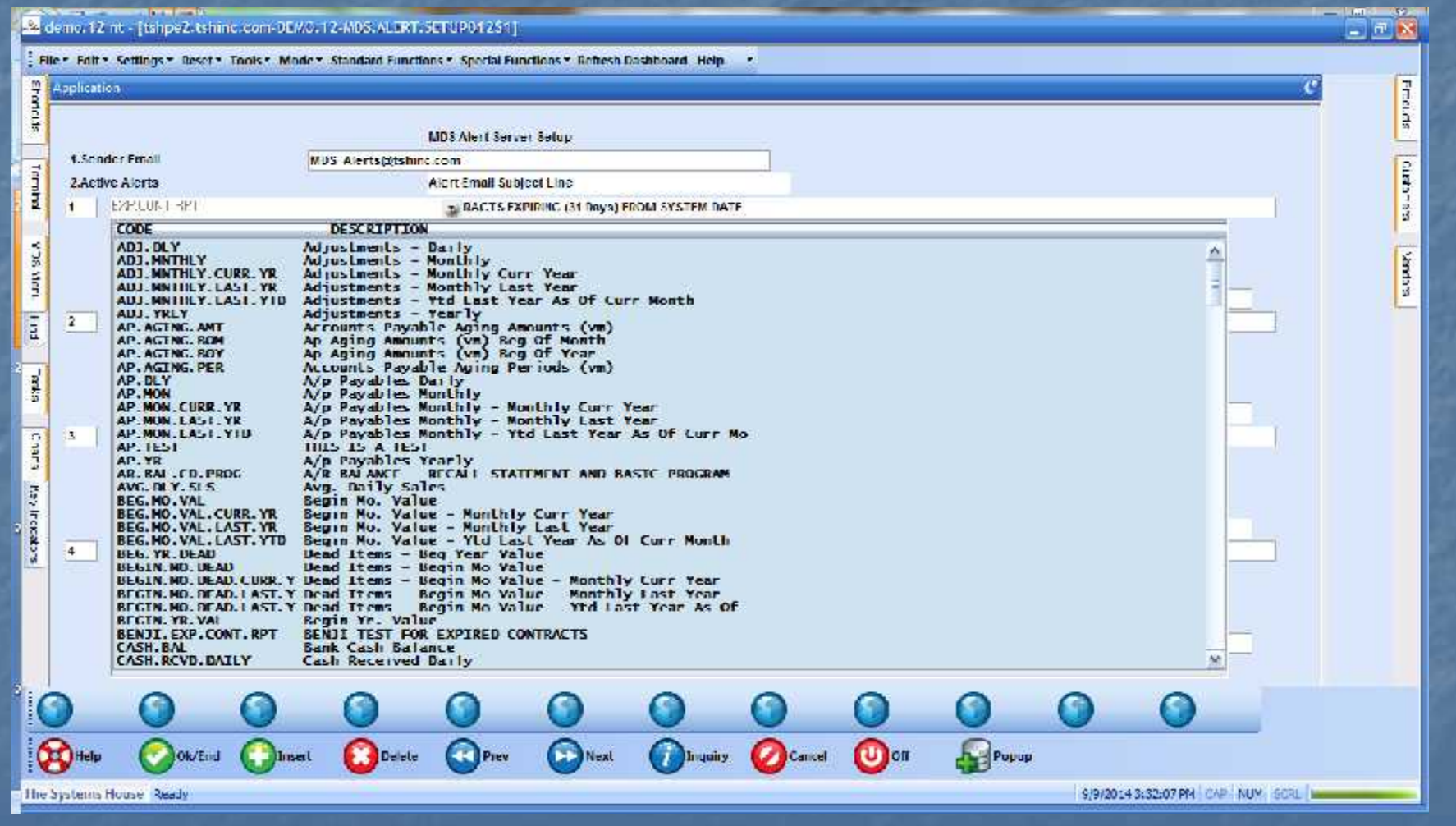

## MDS Alerts

 $= 12$ 

32 demo. 12 nt - [tshpe2.tshind.com DEMO. 12 MDS.ALERT.SETUP012\$1]

tohps2.tshind.com DEMO, 12-MDS.ALERT.SETUP012S1

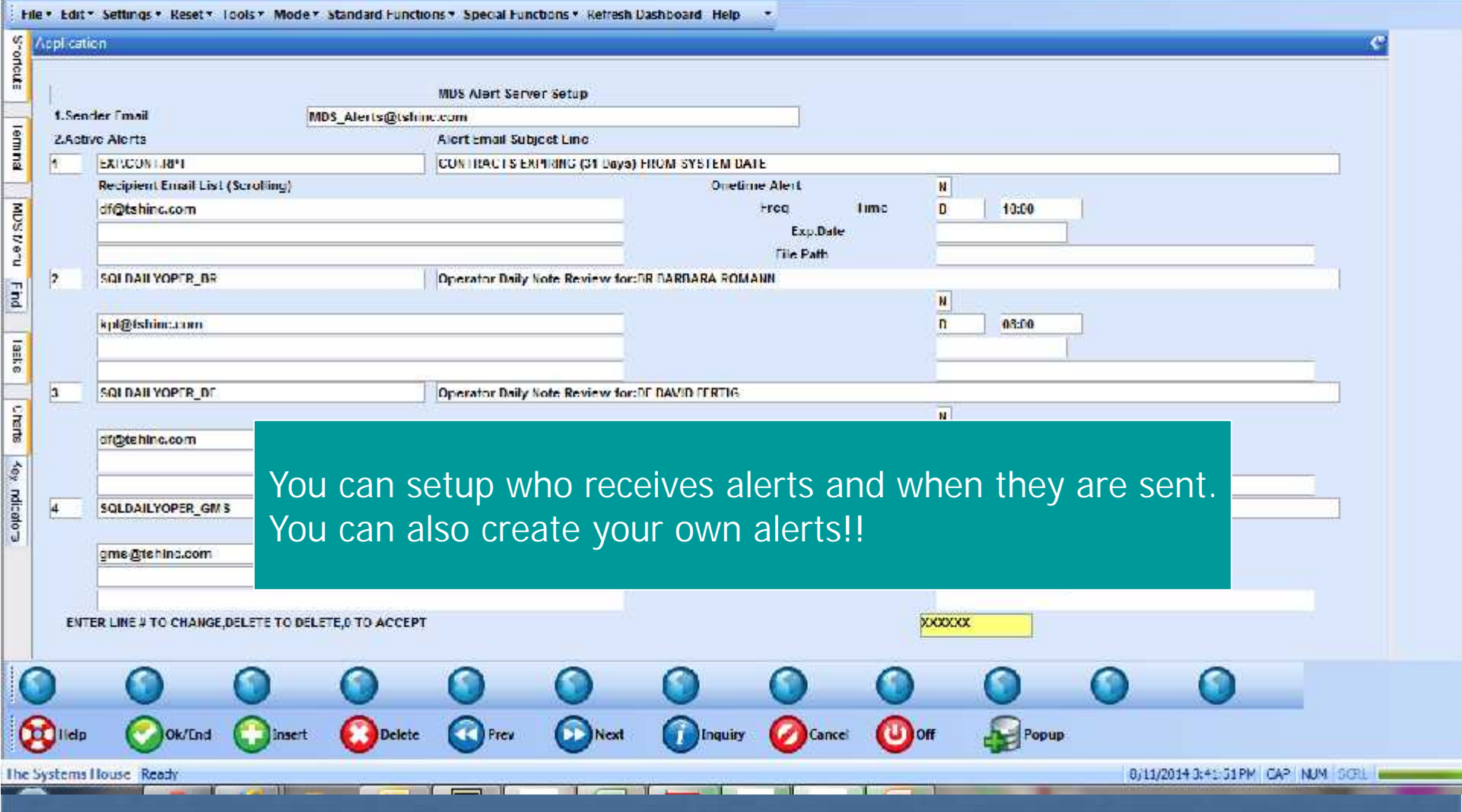

### Server Status

 $-12$ 

#### E2 HYGEN.LIVE - [timeshare2.tshind.com HYGEN MDS.SERVERS]

#### rimeshare2.tchinc.com HYGEN MDS.SERVERS

Hile . Edit ~ Settings . Reset . Tools . Mode . Standard Functions . Special Functions . Refresh Dashboard Help

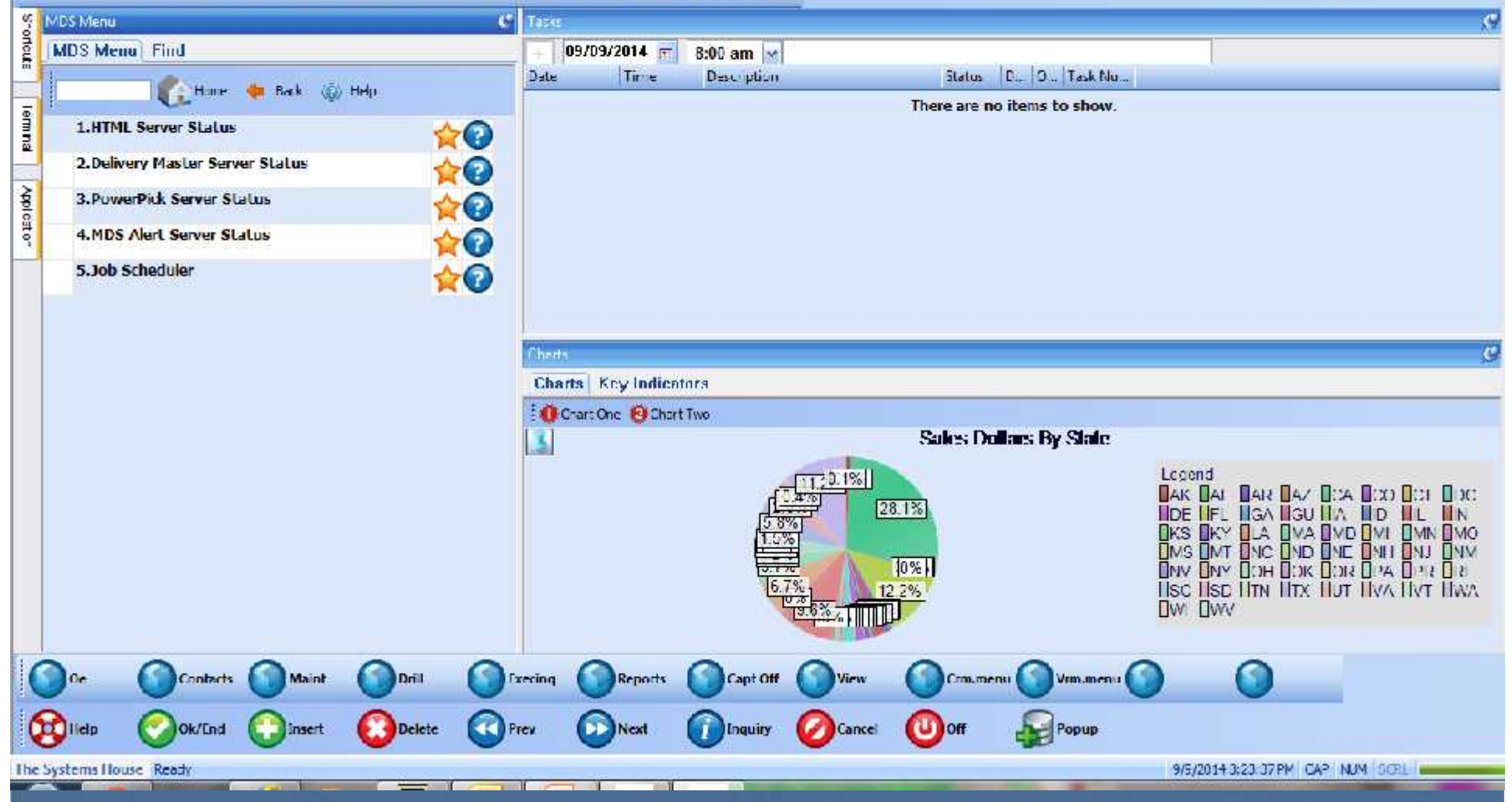

### MDS Alert Server Status

24 demo. 12 nt - [tshpe2.tshinc.com-DEMO. 12 MDS.SERVERS]

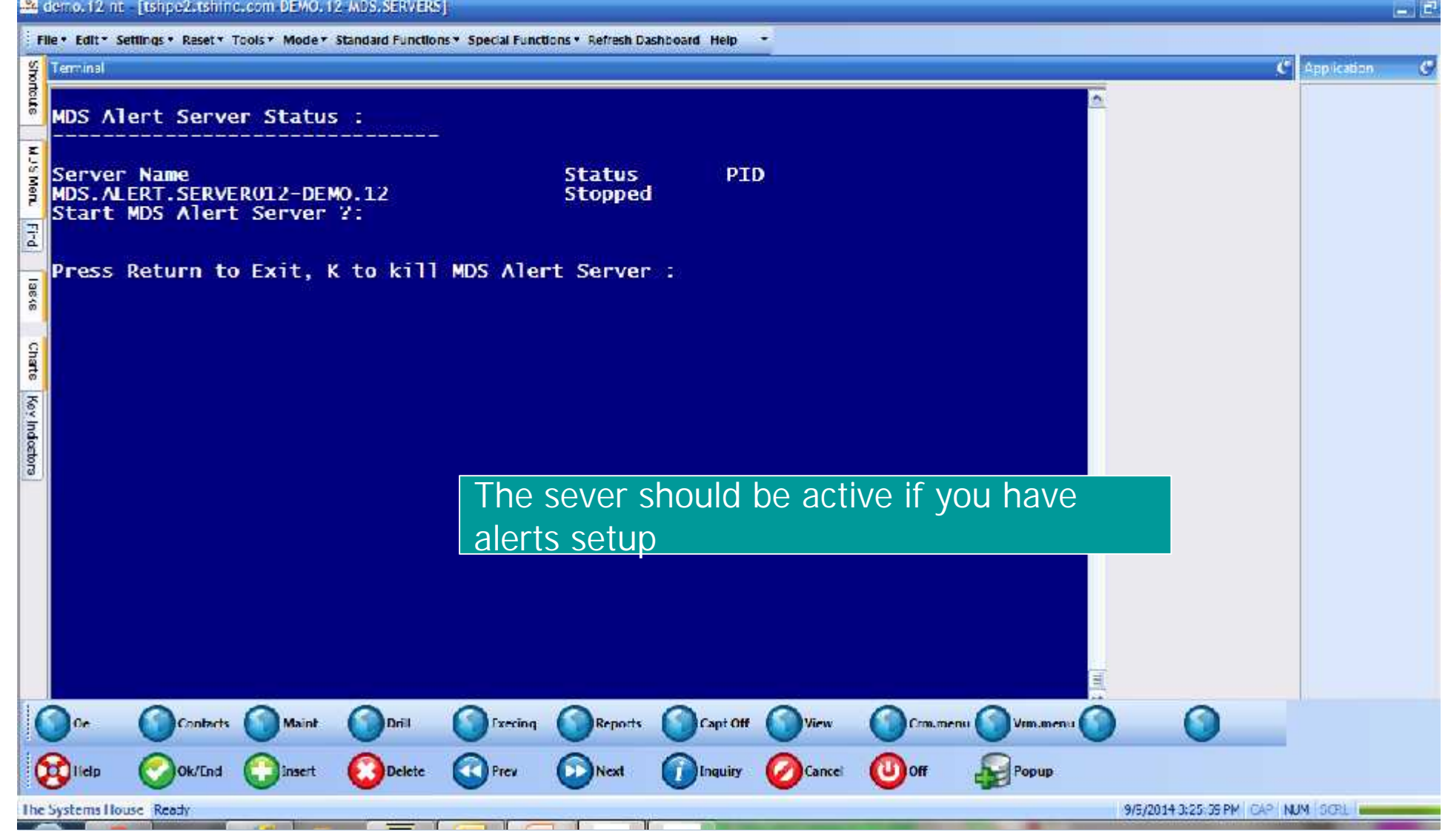

Reports to help stock the inventory you are selling ■ ABC Ranking Report **Inventory Analysis**  Excess Inventory Report Descending Product Sale Reports

ABC Ranking ■ ABC Ranking allows you to create and maintain the proper safety stock **Higher safety stock results in higher** service levels – but results in higher inventory costs **Lower safety stock results in lower** inventory costs – but results in lower service levels and unhappy customers **The question we need to ask is how to** balance service level vs. inventory costs

## ABC Ranking Report

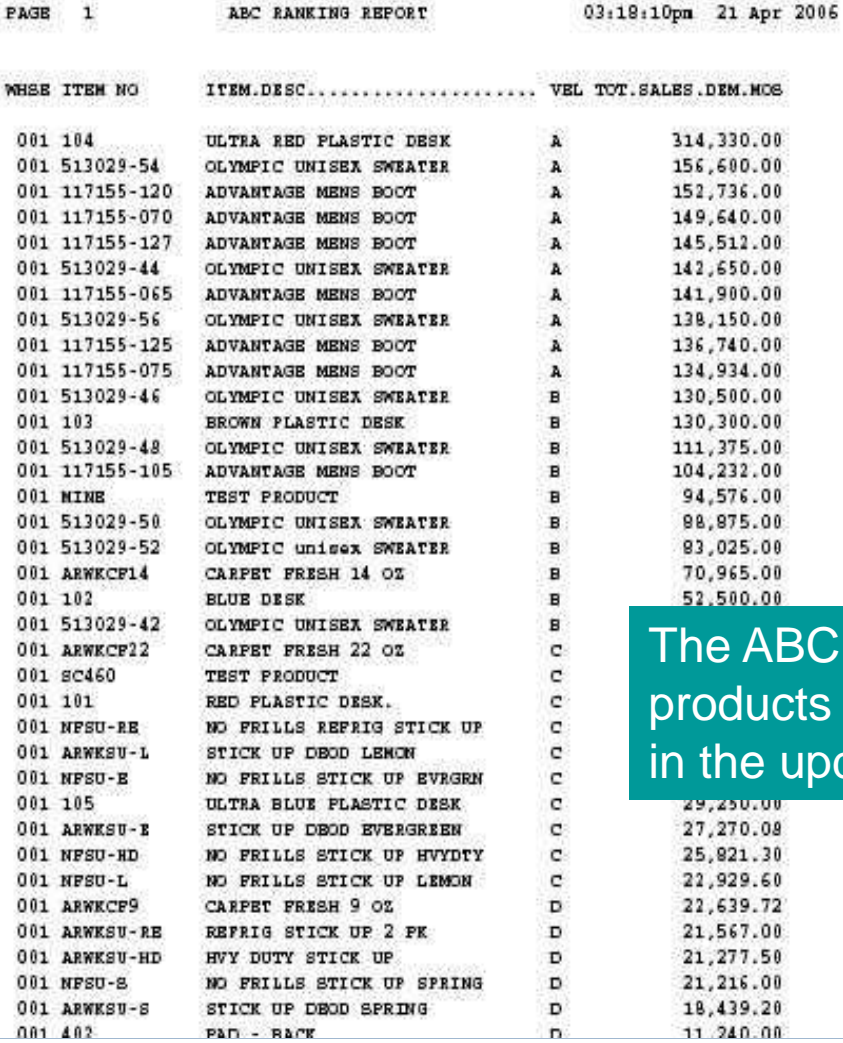

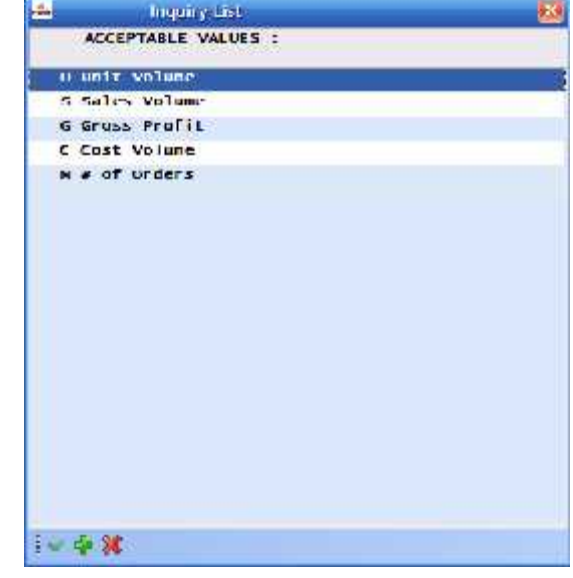

**BC Ranking Report will show your** icts organized by ABCD as determined update.

### Inventory Analysis Report

robat Reader - [INV MGMT MENU LITE 8.pdf]

ile Edit Document View Window Help

#### **DDF & & A A BID**  $\circledcirc \circ \text{Im} \, \vert \text{Im} \, \text{Im} \, \text$  $T_1$  $\blacktriangleright$  H  $\blacklozenge$ Ø  $|4$  $\mathcal{A}$

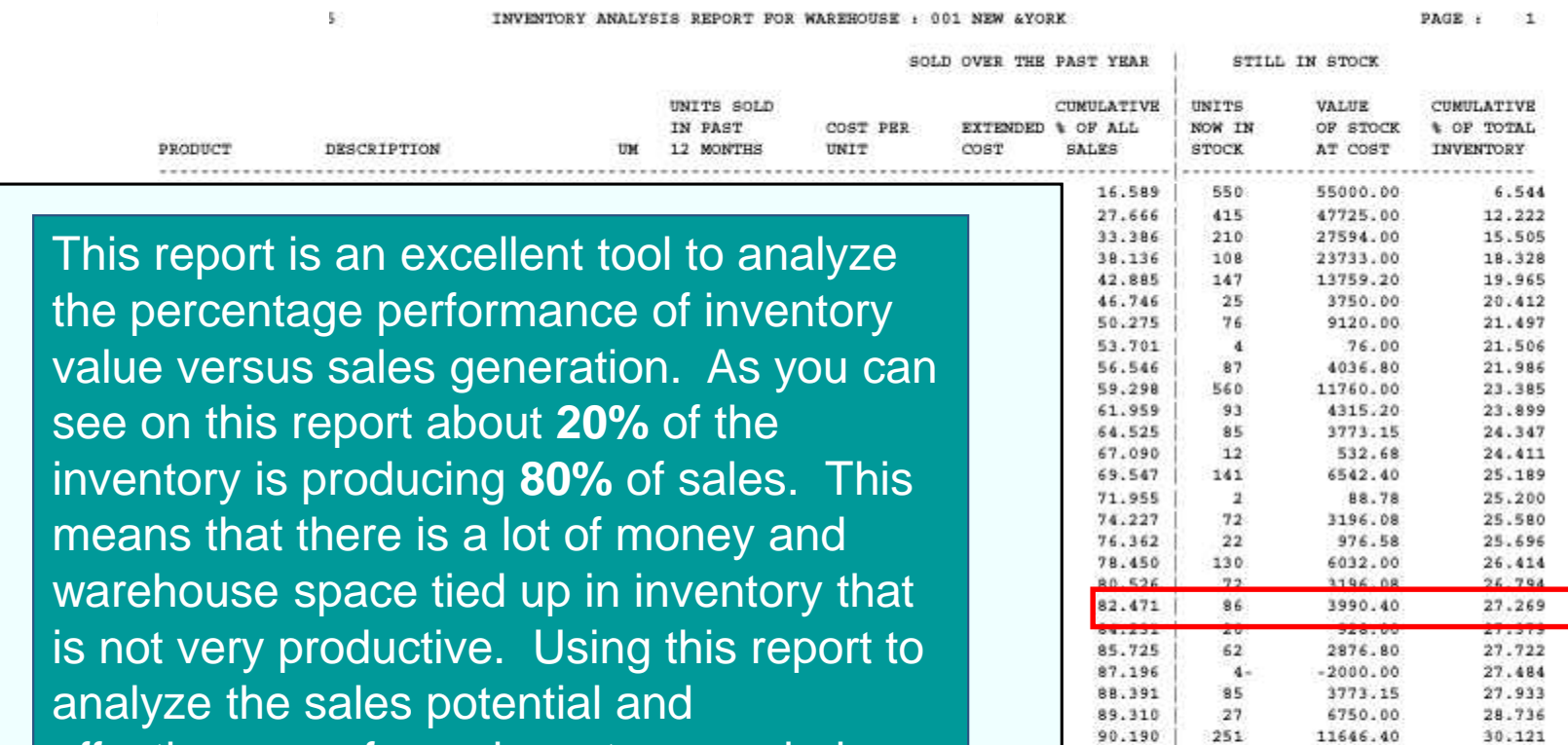

effectiveness of your inventory can help you to greatly reduce this waste of valuable space and money.

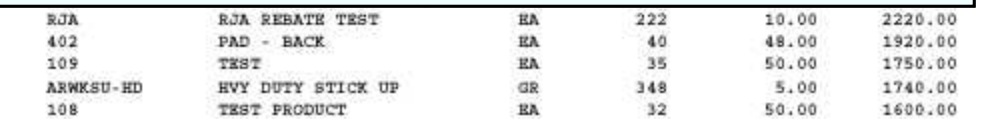

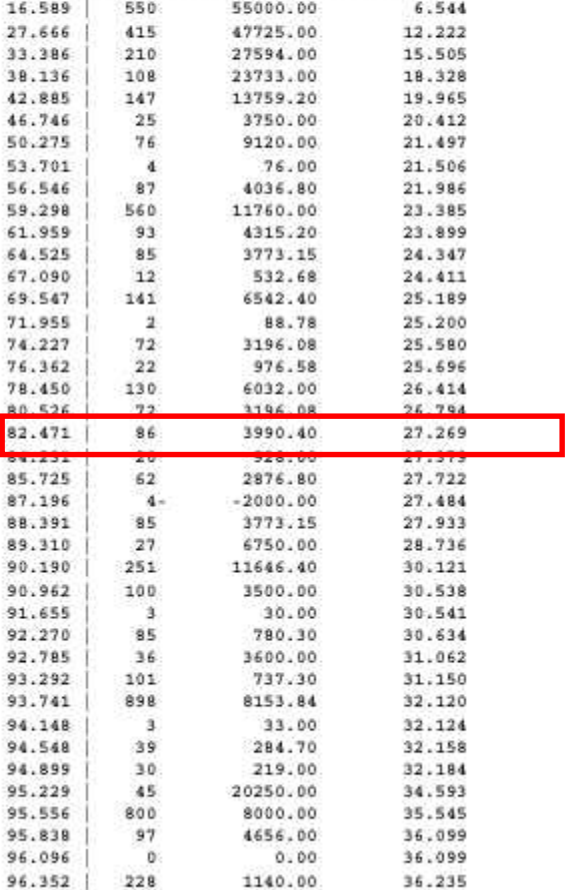

5350.00

36.871

96.587

107

量

## Excess Inventory

**Inc. Dist** 

#### CAPT 17014133781.133 628.pdf - Adope Reader

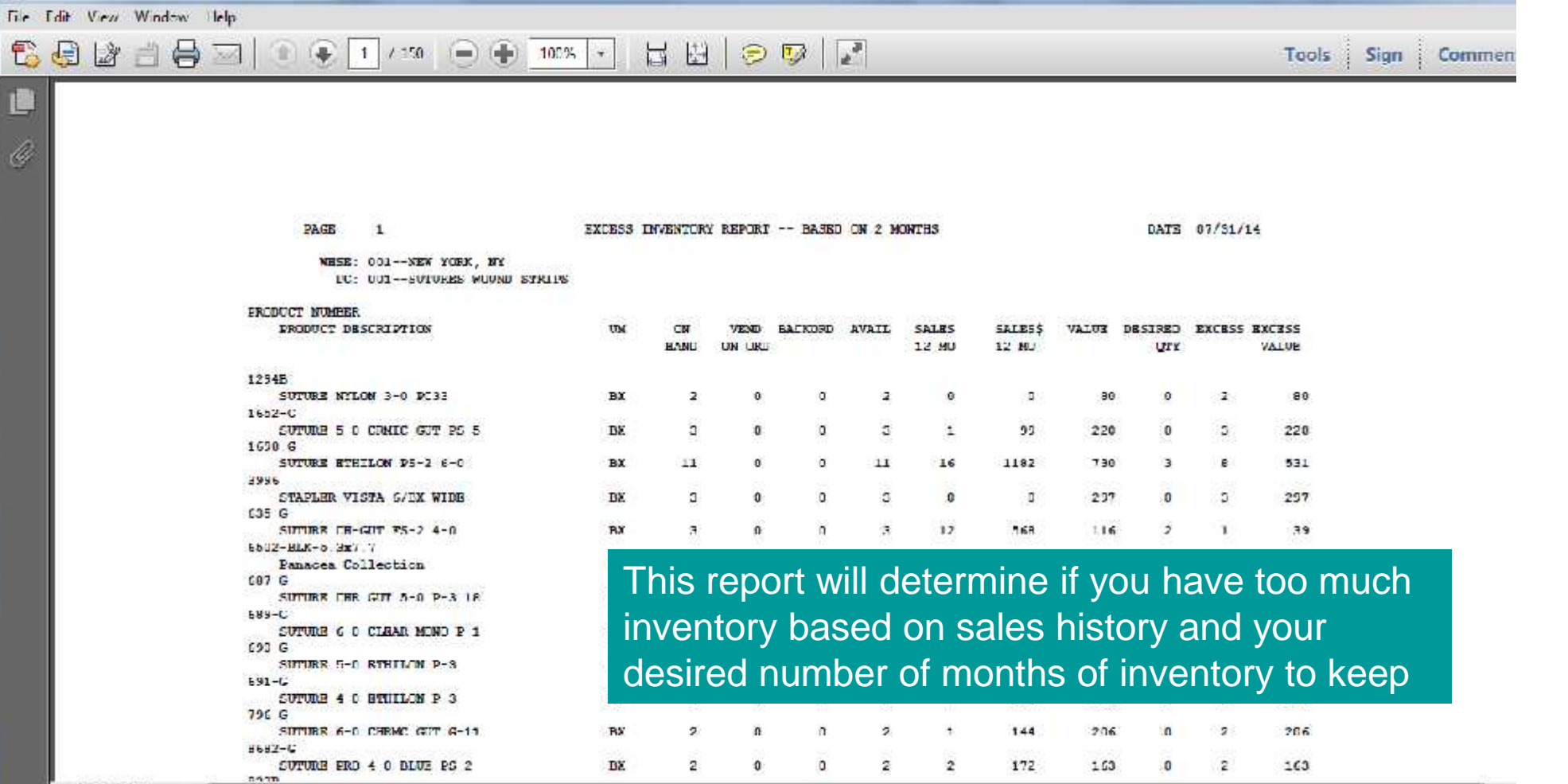

11.00 x8 50 in

## Descending Product Sales by Units or Dollars

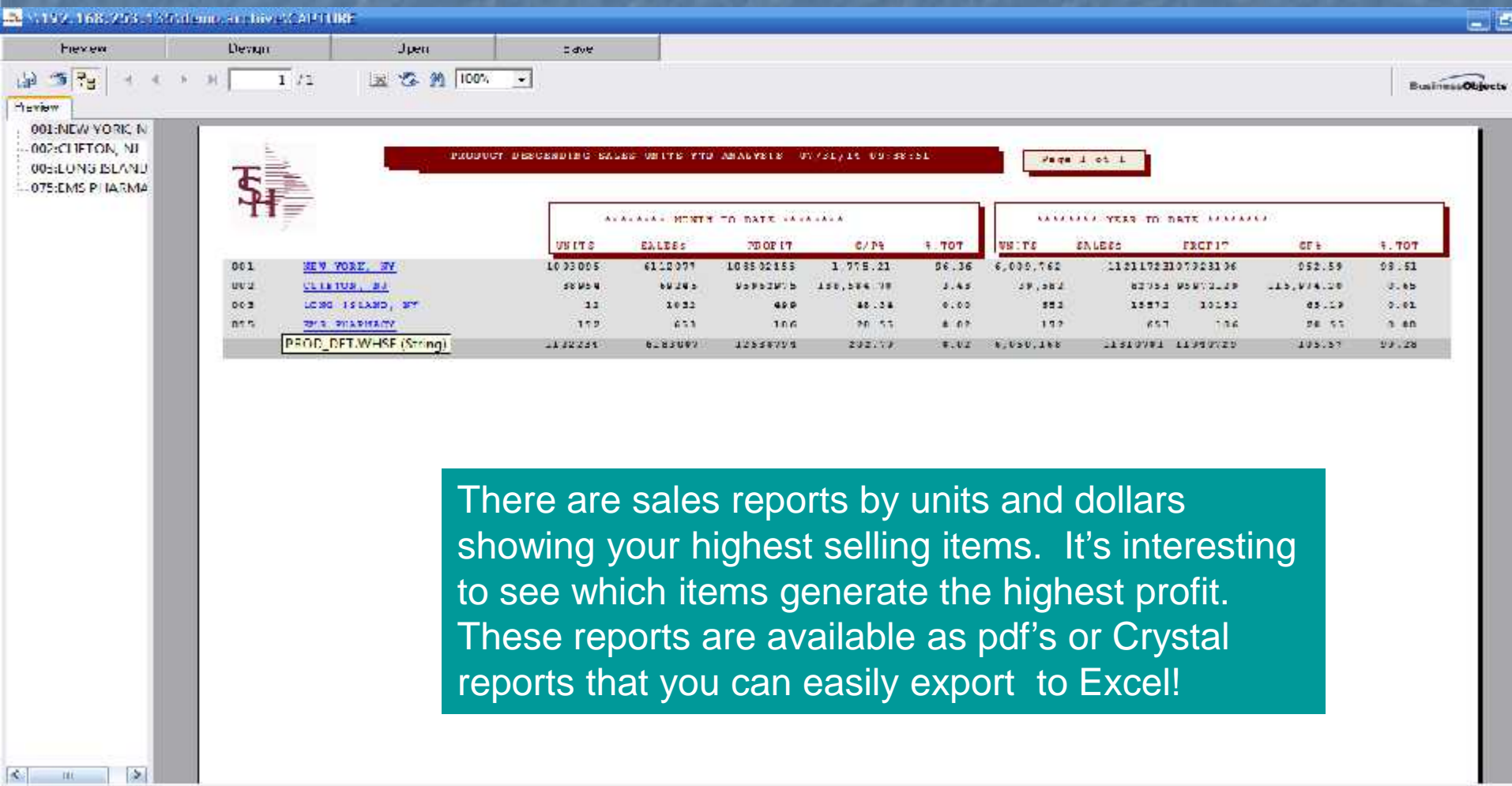

Reports to help monitor customers ■ Customer Activity Reports **Missing Sales Report Targeted Potential Sales** 

## Customer Activity Reports

22 V.192, 168, 253, 135 damo, scenival CAPTURE

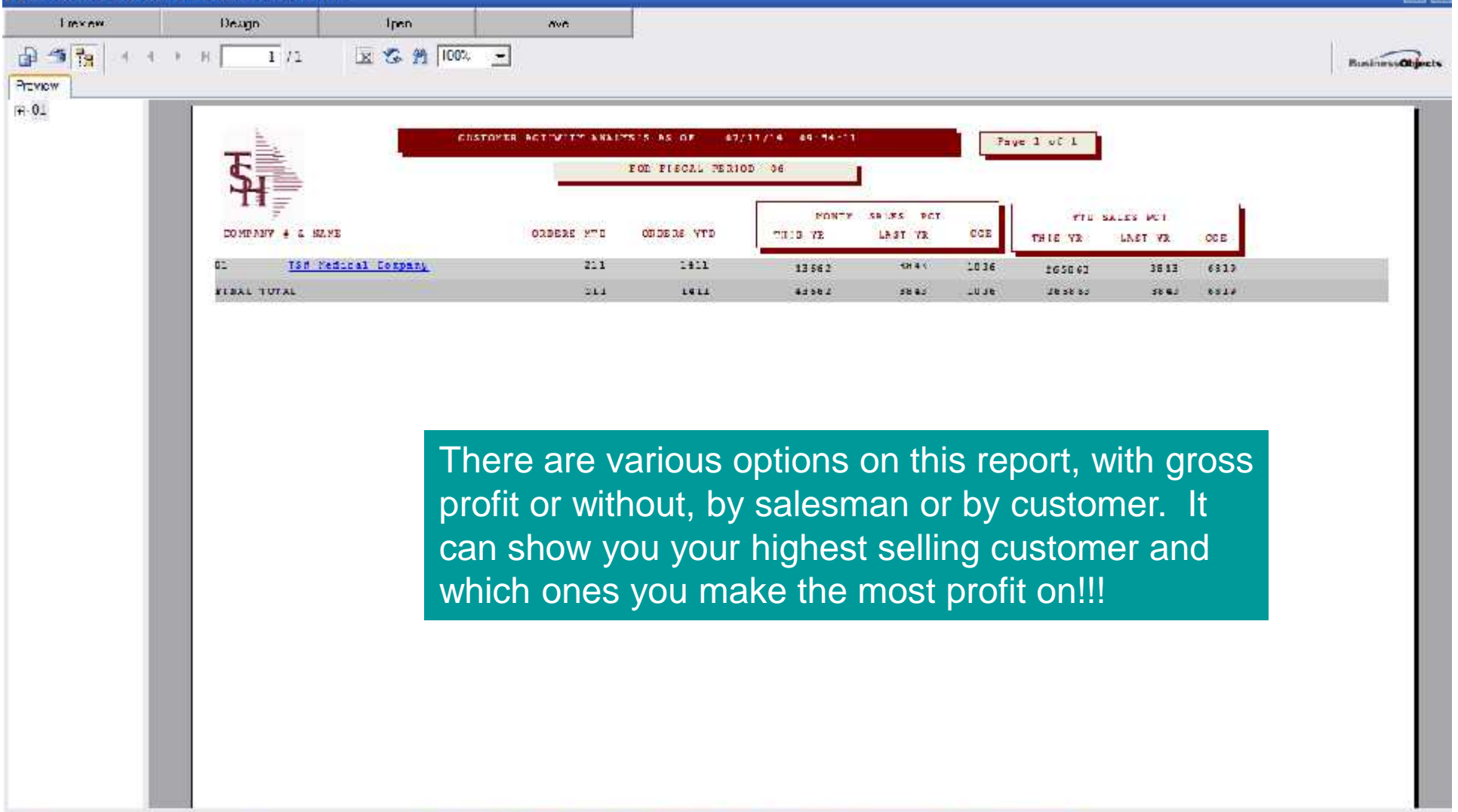

## Targeted Sales

 $= 12$ 

#### demo.12 nt [tshpe2.tshind.com DEMO.12 SALES.CROSS.SELLS1]

#### rohpe2.tshine.com DEMO, 12-SALES.CROSS.SELLS1

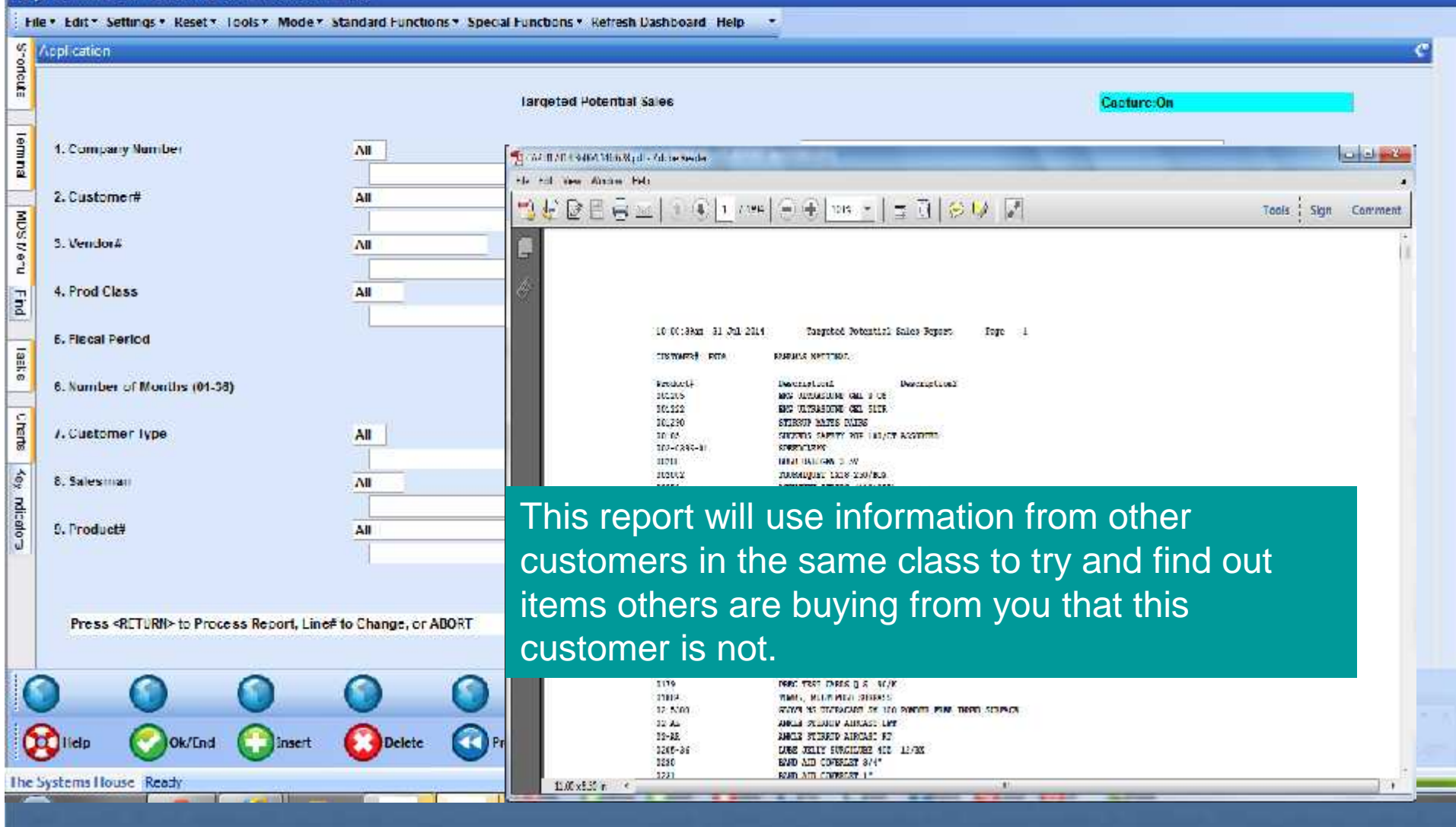

## Missing Sales

 $= 12$ 

#### Redemo.12 nt - [tshpe2.tshind.com DEMO.12 KEY4.CUST.GAP\$1]

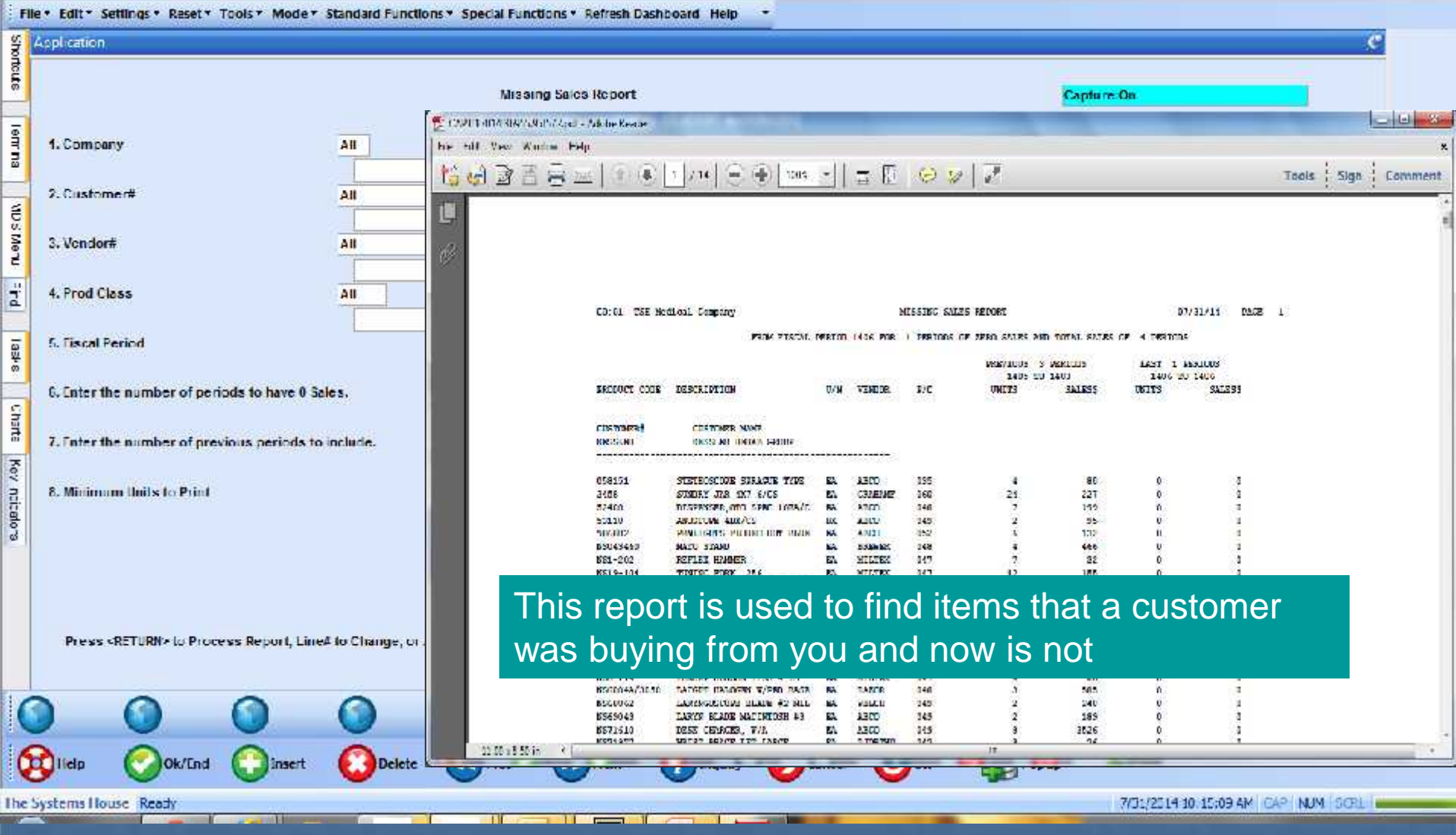

### MDS Files

## **Lets discuss files used in MDS and how and** when they are updated

## Core System Files

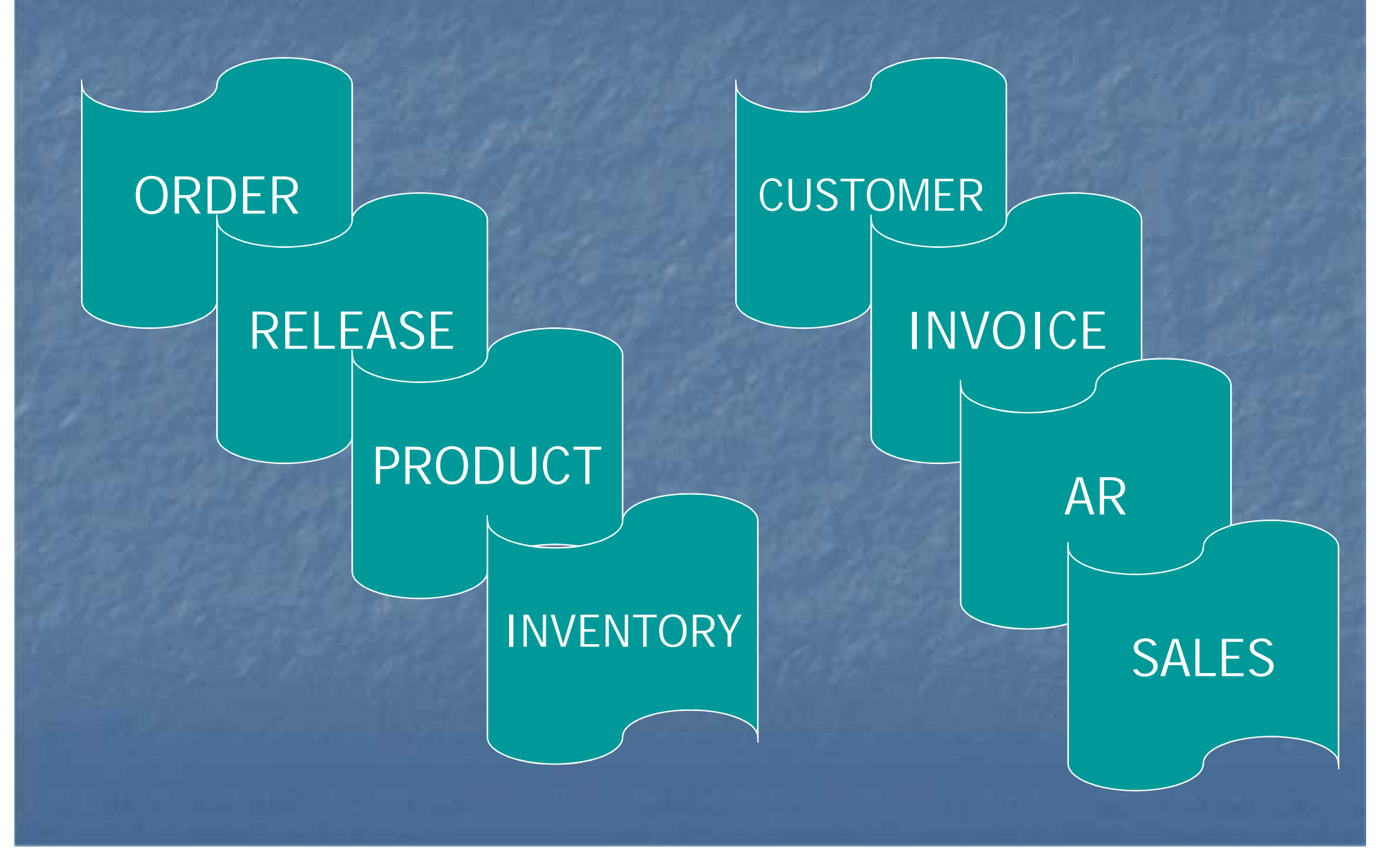

How Information is Processed Order is generated **Contains customer po and backorders Order flows thru MDS** Order creates a release A backorder creates a release ■ A release **Executes an invoice, updates sales and** inventory

How an order gets into MDS

- 850 EDI or XML file received and processed **Remote Net** 
	- **Customer enters an order, uploads a text file, or** an Excel spreadsheet
- Upload using other software products ■ ScanConnect or Homecare Homebase
- Customer Service converts a quote
- Customer Service enters an order

### How an order gets to MDS

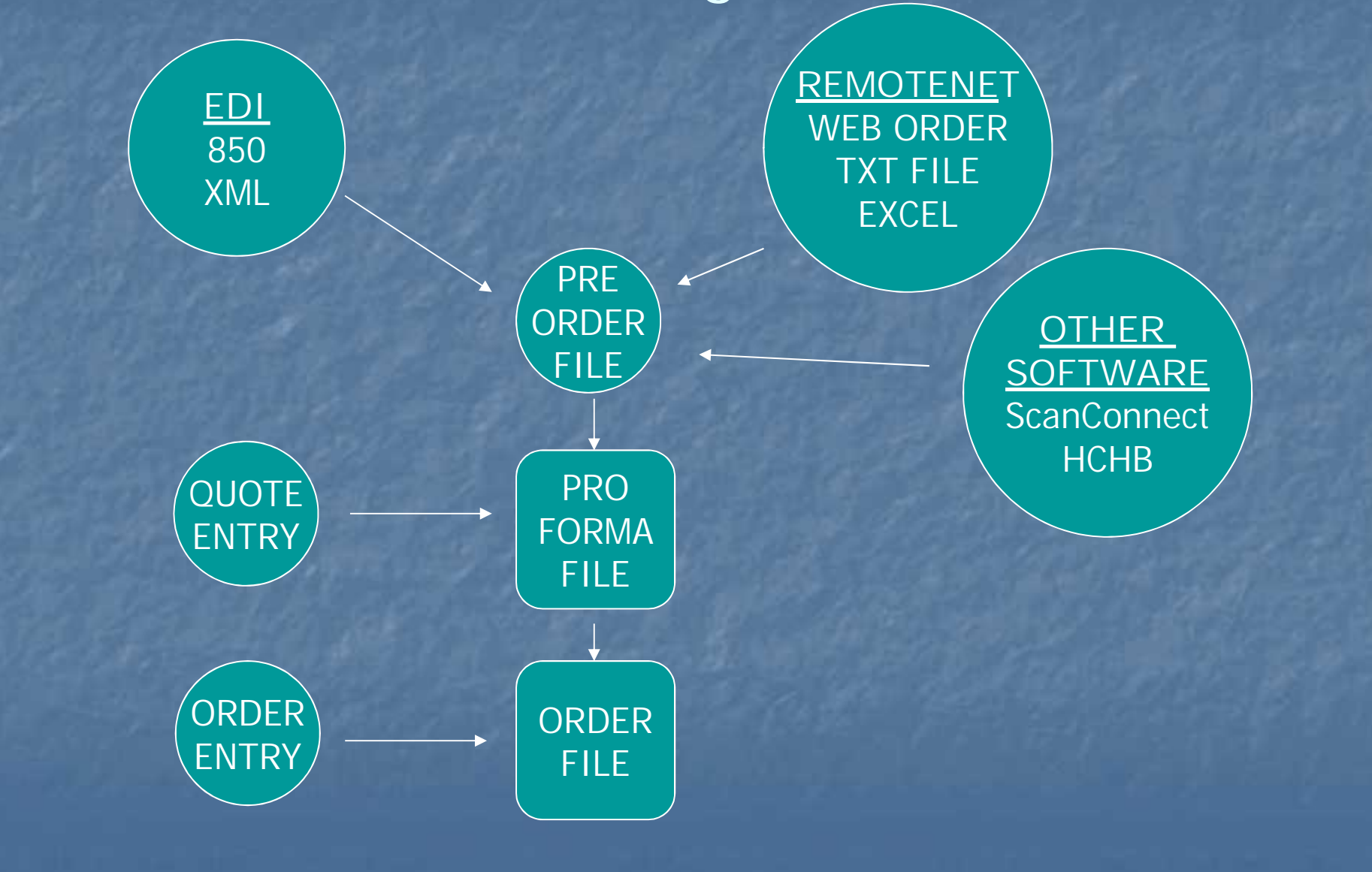

### Order processing validation

**Credit Checking Customer Pricing** ■ Order Holds (Manual, Pharma, Credit, Price) **Product Availability Nhen all of the checks are completed a** release is created

### Release Processing

- Release is generated when product is available Pick Ticket is printed
- **Verification updates release with ship quantities,** locations, and carton contents, inventory files are also updated
- **Shipping update adds freight to the release from** UPS, FEDEX, etc.
- **Invoice, A/R, inventory, and sales history are** updated with invoice information

### Release Creation

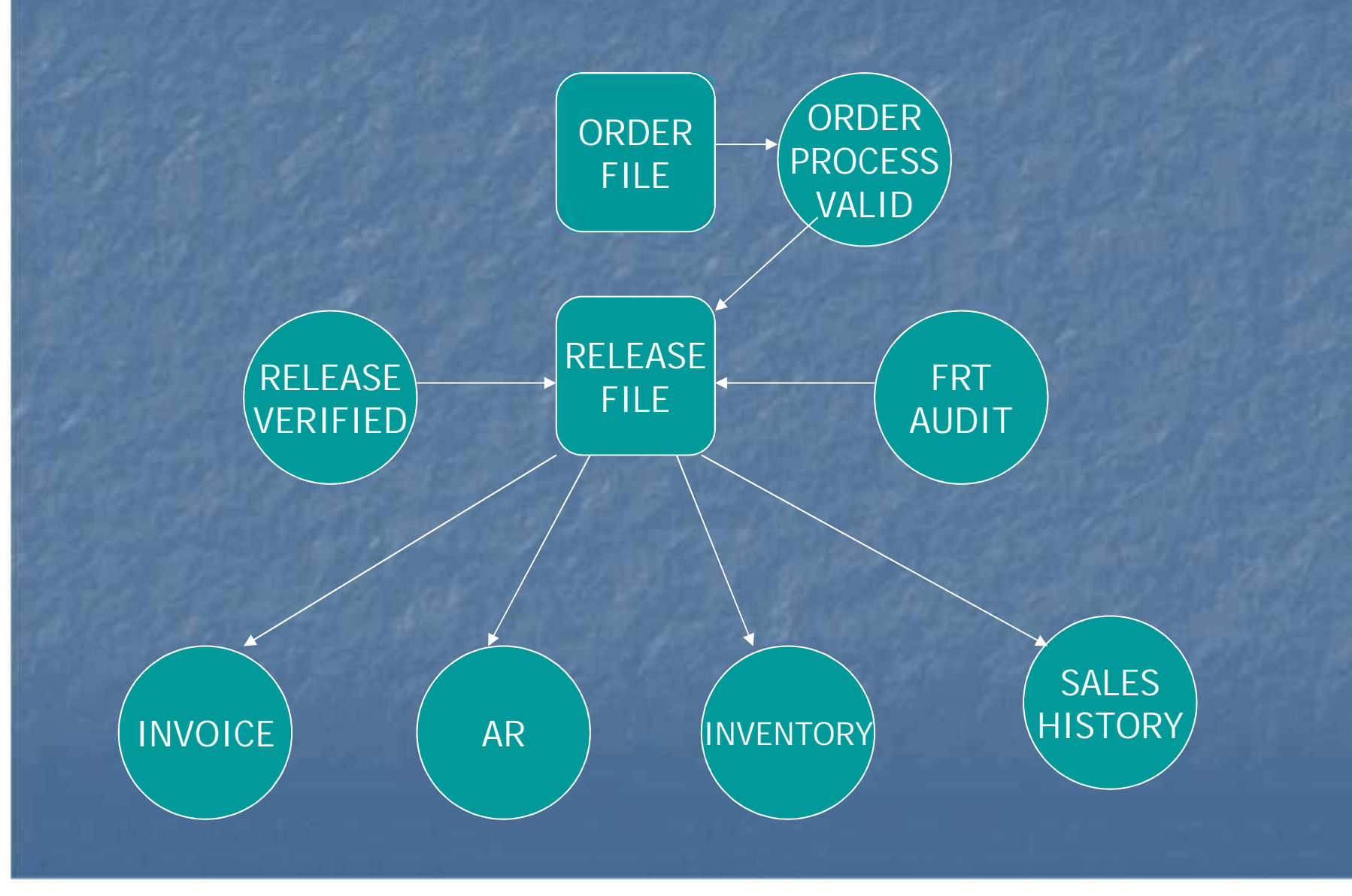

### Maintaining Existing Data

## Order Maintenance **Used to modify order and first release until** shipped **Cancel an order or backorder Nodify unshipped product, increase / decrease** quantity, override price, add comments **• Modify header and total time information**

### Maintaining Drop Ship Orders

#### Order Maintenance

- Can be used to increase or decrease qty on the order and purchase order until received / invoiced
- Once received / invoiced only the order is changed
- Purchase Order Maintenance
	- **Used to modify cost, discount, required date and** to add comments to the purchase order

## Maintaining Existing Data

 Release Preview ■ Backorder release and change backorder priority **Remove invoice complete indicator Remove ship complete indicator** 

### Other Processes

**Invoice and Credit Memo Voids** One Step Invoicing Credit Memo / Return Authorizations ■ Consignment Billing **Transfer Entry** 

These all update the release file

How information is processed

**Order is Generated** ■ Contains Customer Po and Backorders **Order flows thru MDS Order Creates a Release** ■ A Backorder Creates a Release ■ A Release **Exercise a Invoice, Updates Sales and Leaper Inventory** 

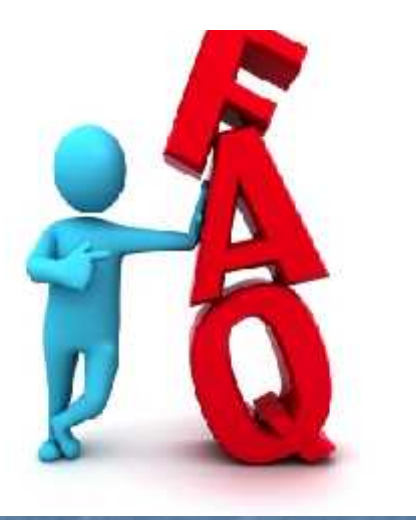

## Recap

- Tools to help solve customer service questions
- **Helpful reports to keep billing from being** held up
- **Reports to keep the inventory that you are** selling and get rid of dead inventory **How files are updated in MDS**